## **Editing your SQL Server instances properties**

SQL Enterprise Job Manager allows you to view and edit the most important properties of your registered SQL Server instances.

If you select one or several SQL Server instances, you can find the **Edit Properties** option on the top bar menu from the **Instances** tab or from the options displayed on the

The Edit Properties wizard displays the following sections:

- Instance Details and Ownership
- Data Collection Settings

You can edit any of these sections according to your needs.

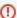

Read-only users can only access a read-only version of the Edit Properties wizard, they cannot change any of the displayed fields.

## Editing Instance Details and Ownership

You can define the owner, location, and add comments when you register an instance; however if you did not type them before, or you want to change any of these fields, go to the Instance Details and Ownership section and make your required changes, then click **SAVE**.

You can select other owners and locations from the respective drop-down options.

## **Data Collection Settings**

When you register an instance, you define your data collection settings. You can change these settings anytime by editing these fields.

- The Collection Interval allows you to define how often SQL Enterprise Job Manager collects data for your instance. This interval is specified in minutes or days.
- The Keep Data for section, allows you to determine how many days SQL Enterprise Job Manager keeps your data before grooming it. This
  interval is specified in days.

IDERA | Products | Purchase | Support | Community | Resources | About Us | Legal